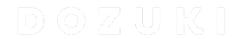

# How to Enable Data Capture/Operator View

This guide demonstrates how to enable Data Capture and Operator View on a guide.

Written By: Dozuki System

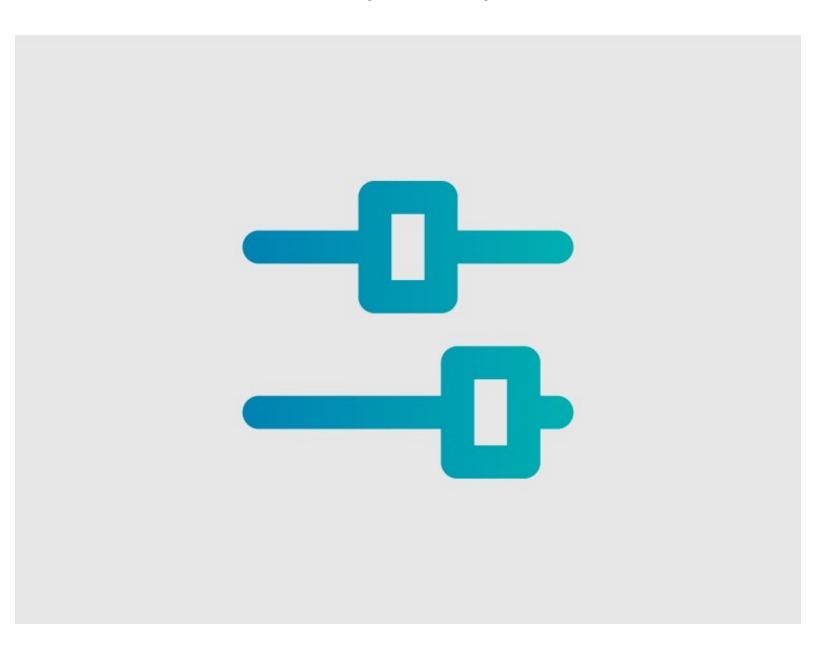

### **INTRODUCTION**

This guide demonstrates how to enable Data Capture and Operator View on a guide.

**Note:** Operator View is an element of the Data Capture feature in Dozuki Guides, so it is not accessible until Data Capture is enabled.

### Step 1 — Open Guide Edit Page

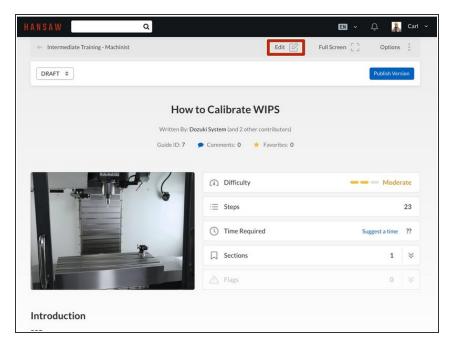

 Click on the **Edit** button at the topright of the guide page, just beneath the site header.

#### Step 2 — Select Data Capture

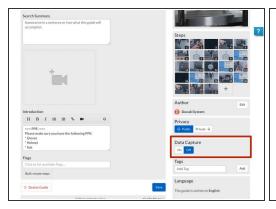

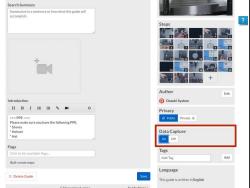

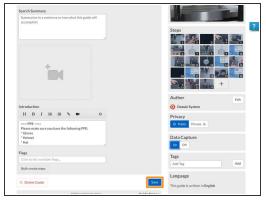

- Scroll down and toggle the Data Capture to On.
  - Operator View is an element of the Data Capture feature in Dozuki Guides, so it is not accessible until Data Capture is enabled.
- Click on the Save button.
  - (i) Refreshing the page after saving will reveal the Data Capture fields underneath each step.

## Step 3 — Accessing Operator View

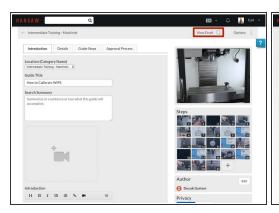

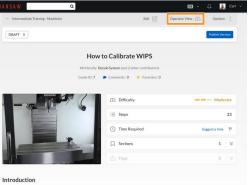

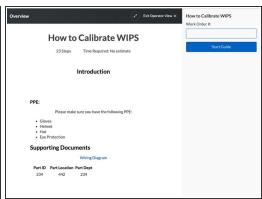

- To access the guide in Operator View:
  - Click View Draft from the top-right of the guide.
    - Operator View will now display at the top of the guide screen.
  - Select Operator View.